# **Revision Date: August 2010**

This document lists the value for the indicated file settings as they exist now in the bridge final design and bridge preliminary design seed files.

# **Design File Setting**

**Applies to:** BridgeFianlDesignSeed.dgn & BridgePrelimDesignSeed.dgn

**Design History Initialized** 

Set Cell Scale = 100

**Set Custom Line style scale = 100** 

### Set View Attributes - in dialog 5

- ON = Dimensions, Line Styles, Patterns, Text, Transparency
- OFF = ACS Triad, Background, Boundary Display, Camera, Clip Back, Clip Front, Clip Volume, Constructions, Data Fields, Displayset, Fast Cells, Fast Curves, Fill, Grid, Level Overrides, Line Weights, Pattern/Bump Maps, Default Lighting, Tags, Text Nodes

# Set (default) View Area = Approximately 45 miles East-West, 27 miles North-South

| View Area          | X – approx | Y - approx |
|--------------------|------------|------------|
| Lower left corner  | 500000     | 100000     |
| Upper right corner | 750000     | 250000     |

### Settings > Design File (dialog)

- Active Angle
  - AA = 0
  - Angle Lock (option)= UNTOGGLED
  - Tolerance = 1.0
- Active Scale
  - X Scale = 100
  - Y Scale = 100
  - Scale Lock (option) = UNTOGGLED
- Angle Readout
  - Format = DD.DDDD (default)
  - Accuracy = 0.1234 (default)
  - Direction Mode = Azimuth (default)
  - Base = East (default) and 0°
  - Clockwise (option) = UNTOGGLED

### o Axis

- Axis Lock (option) = UNTOGGLED
- Start Angle = 0.00000
- Increment = 90.00000

#### Civil Formatting

- EPC Settings
  - First Turn Color = RED [255,0,0]
  - Second Turn Color = Green [[0, 255,0]
  - Third Turn Color = Blue [0,0,255]
  - Measurement Method = B-spline
  - Entry Distance= 164.0417
  - Entry Offset = 0.00000
  - Offset from Center Island = 0.00000
  - Entry offset from Outer Edge = 0.00000
  - Exit distance = 164.0417
  - Exit Offset =
  - Vehicle Width = 6.5617
  - Maximum Approach = 100
  - Crossfall = 0.000000
  - Side Friction Factor = 0.30000
  - Design Speed Units MPH
- Coordinate Settings
  - Format = X, Y
  - Precision = 0.1234
- Ratio Settings (Distance : Offset)
  - Format = 1:D
  - Precision = 0.1234
- Station Settings
  - Format = ss+ss
  - Format Delimiter = +
  - Precision = 0.1234
  - Equation = By Name
- Radius Settings
  - Degree of Curve Method = Arc
  - Degree of Curve Length = 328.0833
  - Radius Toggle Character = d

#### Color

- Element Highlight Color = Green [0,255,0]: (MODIFIED default is heliotrope from pick list)
- Drawing Pointer Color = White [255,255,255] (default)
- Selection Set Color = light blue [0,255,255]: (MODIFIED default is heliotrope from pick list)

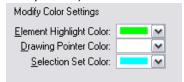

# Data Acquisition – all defaults

Null field – no values to set or select.

#### Element Attributes

- Level = Default
- Color = 0
- Style = <EMPTY>
- Weight = <EMPTY>
- Class = Primary
- Global Line Style Scale = 1.000 (default)

### Fence – all defaults

- Fence Mode = Inside (default)
- Grid all defaults
  - Grid Lock (option) = UNTOGGLED
  - Grid Master = 0.1000
  - Grid Reference = 10
  - Grid Config = Ortho
  - Grid Aspect = 1.000000
  - Orientation = View

#### Isometric – all defaults

- Isometric Lock (option) = UNTOGGLED
- Isometric Plane = TOP

#### Locks – all defaults

- Level Lock (option) = UNTOGGLED
- Graphic Group (option) = UNTOGGLED
- ACS Plane (option) = UNTOGGLED
- Text Node Lock (option) = UNTOGGLED

### Snaps

- Snap Lock (option) = TOGGLED
- Mode = Keypoint
- Divisor = 2
- Association (option) = (Modified) UNTOGGLED
- ACS Plane (option) = Un-selectable/UNTOGGLED

#### ○ Stream

- Stream Delta = 1.0000 (Modified, default = 0.10000)
- Stream Tolerance = 2.0000 (Modified, default = 0.20000)
- Steam Angle = 0.00 (default)
- Stream Area = 0.000e+000 (default)
- Acceptance Display (option) = UNTOGGLED

#### o Views

- View = 1
- Proportional Resize (option) = UNTOGGLED
- Pixel width = 1097 (default : dynamically varies based on monitor)
- Pixel Height = 792 (default : dynamically varies based on monitor)
- Background (option) = UNTOGGLED

## Working Units

### (Design File Setting for Bridge Final Design)

- Linear Formats
  - Format = MU
  - Master Units = Feet
    - o Label = '
  - Sub Unit = Inches
    - o Label = "
  - Accuracy = 0.1234
  - Custom (Button for more options)
    - Master Unit Definition
      - Use Standard Unit (option) = (TOGGLED)
      - Unit = Feet
      - Label = '
    - Sub Unit Definition
      - Use Standard Unit (option) = (TOGGLED)
      - Unit = feet
      - Label = '
- Advanced Settings
  - Resolution = 19200 per Distance Foot
  - Working Area = 8.88496E+007 Miles
  - Solids Area = 98.6429 Miles
  - Solids Accuracy = 5.20833E+006 Feet

## (Design File Setting for Bridge Preliminary Design)

- Linear Formats
  - Format = MU
  - Master Units = Feet
    - o Label = '
  - Sub Unit = Feet
    - o Label = '
  - Accuracy = 0.1234
  - Custom (Button for more options)
    - Master Unit Definition
      - Use Standard Unit (option) = (TOGGLED)
      - Unit = Feet
      - Label = '
    - Sub Unit Definition
      - Use Standard Unit (option) = (TOGGLED)
      - Unit = feet
      - Label = '
- Advanced Settings
  - Resolution = 1000 per Distance Foot
  - Working Area = 1.70591E+009 Miles
  - Solids Area = 813.445 Miles
  - Solids Accuracy = 4.29498E+005 Feet